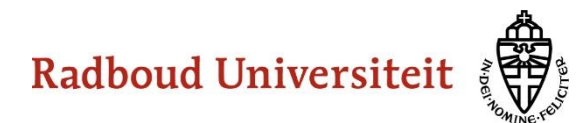

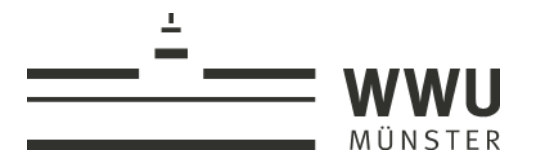

## **VADEMECUM NEDERLAND-DUITSLAND-STUDIES**

*Alles over het studieprogramma en praktische zaken rondom je studie*

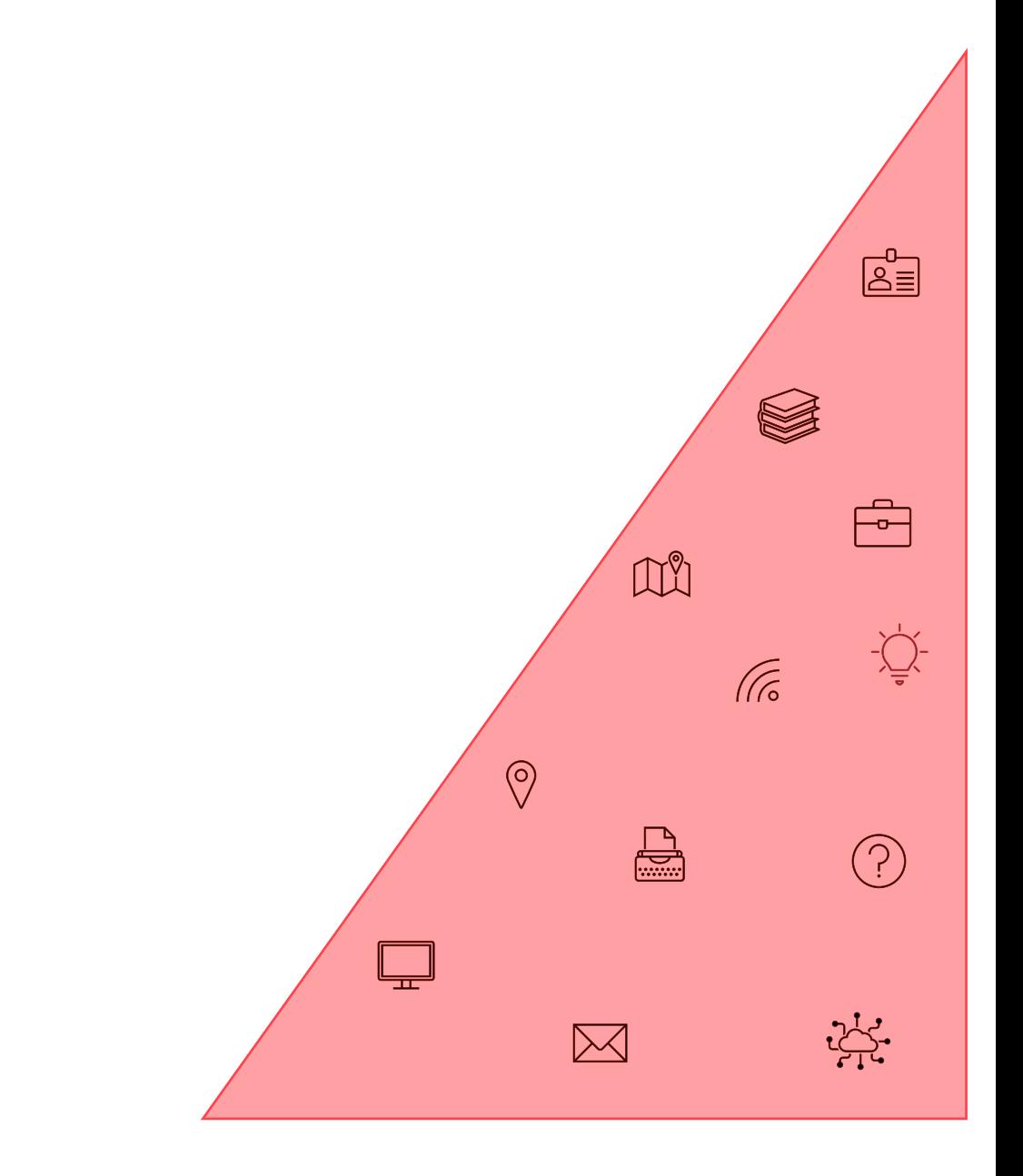

# **INHOUD**

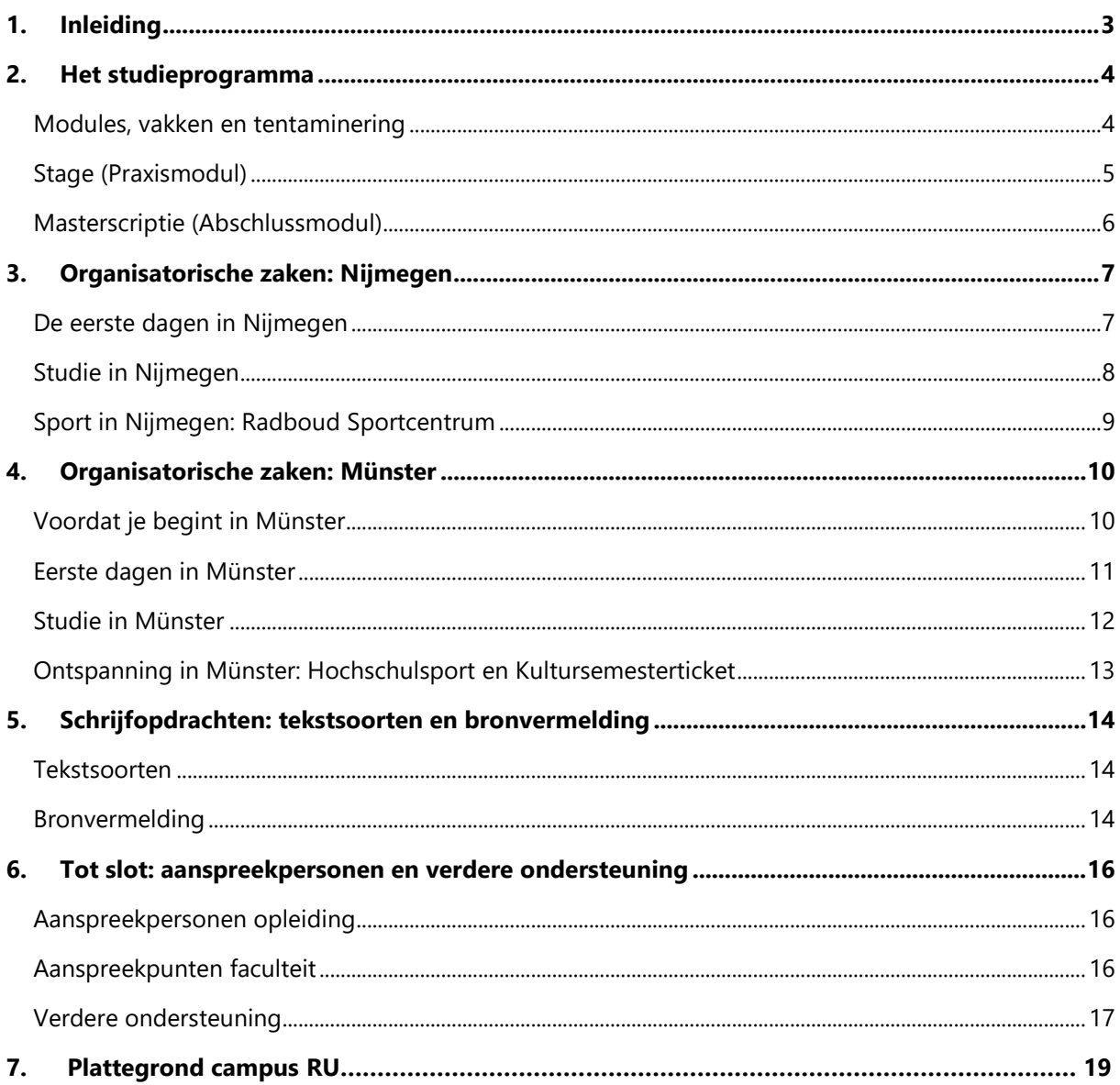

## <span id="page-2-0"></span>**1. INLEIDING**

Dit Vademecum van de opleiding Nederland-Duitsland-Studies bevat informatie die je zal helpen je weg te vinden binnen de opleiding en op de twee universiteiten, de **Radboud Universiteit Nijmegen (RU)** en **Westfälische Wilhelms-Universität Münster (WWU)**.

Als eerste wordt aandacht besteed aan de **opbouw van het studieprogramma**. Daarna volgt een overzicht van **de organisatorische zaken** waarmee je in Nijmegen en Münster te maken krijgt. Voor de organisatorische zaken dient dit Vademecum voornamelijk als wegwijzer: er wordt door middel van links verwezen naar handleidingen en instructies. Na de organisatorische zaken volgt een kort **overzicht van schrijfopdrachten** in de master en **bronvermeldingsstijlen**. Aan het eind van het document staan de **contactgegevens** van aanspreekpersonen binnen de opleidingen, aanspreekpunten binnen de faculteit en andere plekken waar je terecht kunt voor ondersteuning.

We hopen dat dit Vademecum je praktische vragen beantwoordt, zodat je goed van start kunt met de inhoud van de master.

## <span id="page-3-1"></span><span id="page-3-0"></span>**2. HET STUDIEPROGRAMMA**

#### **Modules, vakken en tentaminering**

Het studieprogramma van de master Nederland-Duitsland-Studies (in het vervolg NDS) is opgebouwd uit modules. Modules bevatten een verzameling vakken, meestal rond een bepaald thema. In het eerste semester volg je één basismodule, waarin alle gebieden aan bod komen die voor grensoverschrijdende samenwerking relevant zijn: interculturaliteit, communicatie, politiek en geschiedenis, economie en recht. Na het eerste semester volg je per vakgebied één verdiepende module, waarvan de vakken dus in je tweede semester (in Nijmegen) en je derde semester (in Münster) vallen. Hieronder vind je een overzicht van de vakken die je in de verschillende modules en vakgebieden zult volgen:

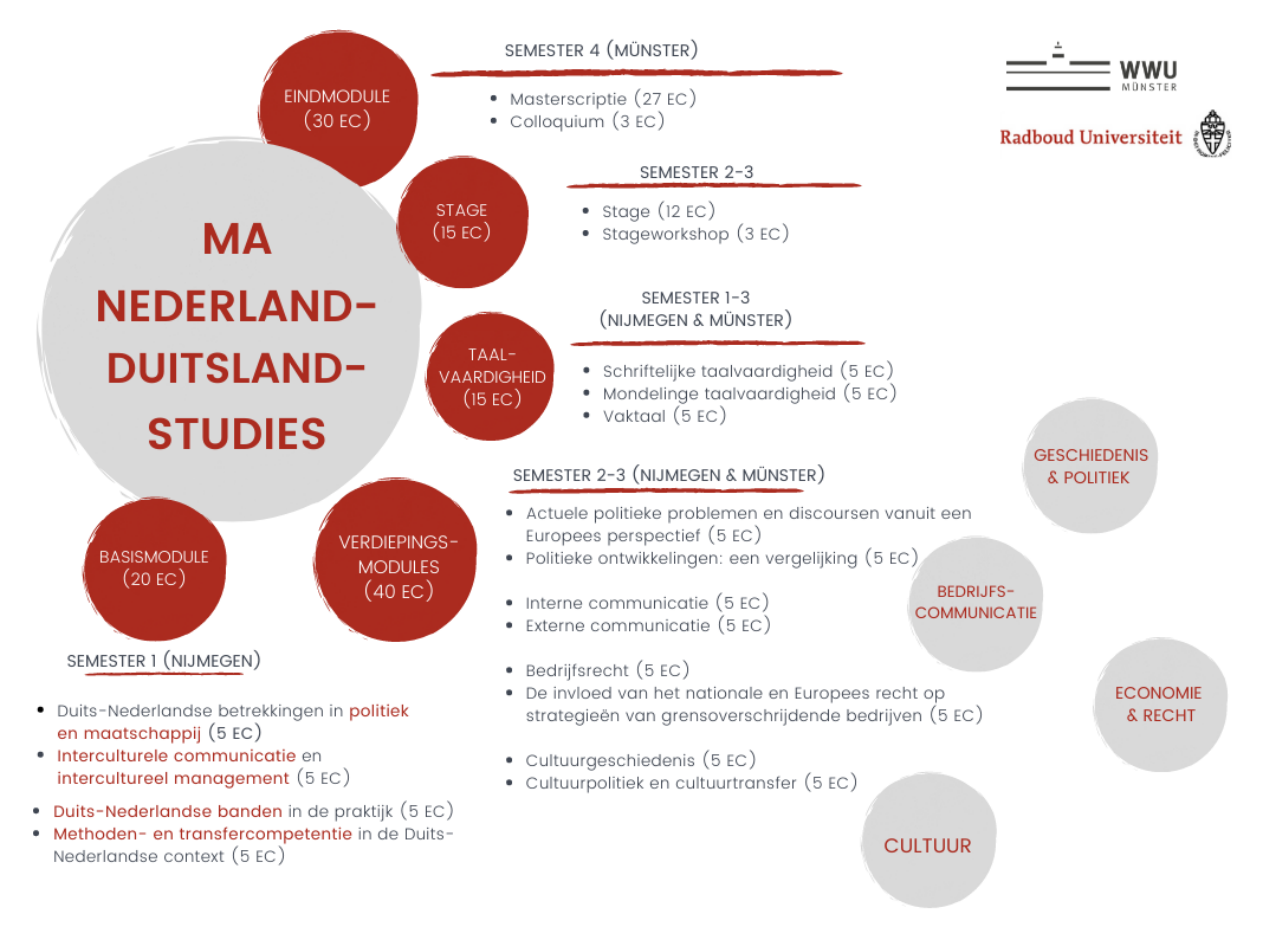

#### Afbeelding 1: Overzicht modules en vakken NDS

Voor een vak zijn er meestal meerdere beoordelingsmomenten, bijvoorbeeld een schriftelijke opdracht en een presentatie. Niet elke opdracht wordt echter met een cijfer beoordeeld. De *Prüfungsleistungen* worden met een cijfer beoordeeld en tellen dus mee voor je gemiddelde. *Studienleistungen* worden alleen beoordeeld met voldoende/onvoldoende, maar een voldoende voor de *Studienleistung* is wel een voorwaarde om het vak te halen.

Alle informatie over de modules, de bijbehorende vakken en de beoordelingsvormen vind je in de OER [\(https://www.uni-muenster.de/ZNS/studium/master/rechtliches.shtml,](https://www.uni-muenster.de/ZNS/studium/master/rechtliches.shtml) "dritte Änderungsordnung").

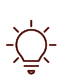

Het is handig om aan het begin van elk semester een overzicht te maken met de Prüfungs- en Studienleistungen per vak. Zo weet je welke opdrachten je het komende semester te wachten staan.

### **Stage (Praxismodul)**

<span id="page-4-0"></span>Een verplicht onderdeel van het masterprogramma is de stage. De belangrijkste gegevens over de stage zijn hieronder weergegeven.

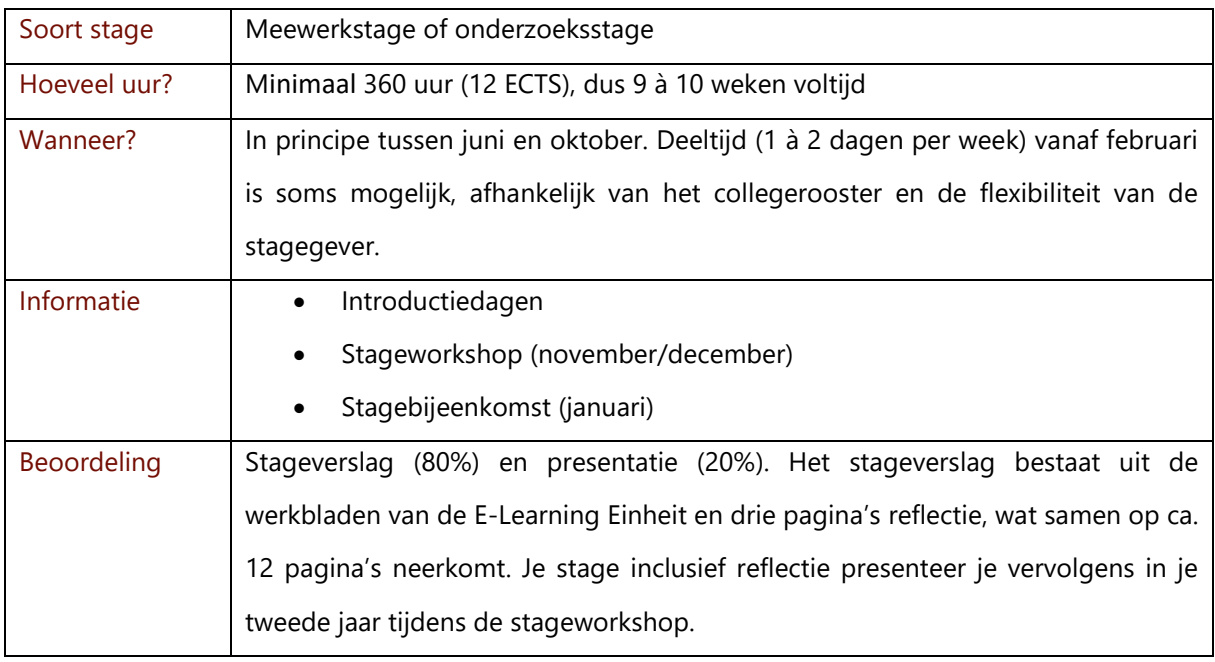

<span id="page-4-1"></span>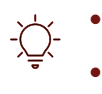

 $\sum_{n=1}^{\infty}$  Je kunt bij de Career Service van de RU terecht voor een cv- of LinkedIn-check

• Als je stage wilt lopen binnen een bepaald vakgebied van de master, kun je contact opnemen met een docent uit dit vakgebied.

#### **Masterscriptie (Abschlussmodul)**

De masterscriptie schrijf je in je laatste semester. In het derde semester (het eerste semester in Münster) begin je echter al je te oriënteren op een geschikt onderwerp. In dit semester start ook het Forschungskolloquium. Het Forschungskolloquium is een serie plenaire bijeenkomsten ter voorbereiding op en in het laatste semester ter begeleiding van de scriptie.

Je hebt voor je masterscriptie wat betreft onderwerp vrije keus, zolang het onderwerp maar binnen een van de vakgebieden van de Nederlands-Duitse betrekkingen valt en je begeleid kan worden door een docent van een van de twee universiteiten. Je schrijft de masterscriptie in het Duits of Nederlands, en voegt een samenvatting in de andere taal toe. De masterscriptie heeft een omvang van 90-110 pagina's.

Over het aanmelden van je scriptie en de procedure rond het afstuderen krijg je te zijner tijd informatie van de studieadviseur.

## <span id="page-6-0"></span>**3. ORGANISATORISCHE ZAKEN: NIJMEGEN**

Als nieuwe student aan de Radboud Universiteit zul je de eerste periode de campus en de online systemen moeten ontdekken. Om je hierbij te helpen is de belangrijkste informatie rondom je studie verzameld.

#### <span id="page-6-1"></span>**De eerste dagen in Nijmegen**

#### *WiFi* lle

Om toegang te krijgen tot de wifi op de campus is het nodig om je aan te melden bij het netwerk Eduroam. Instructies voor verschillende apparaten vind je hier:<https://www.ru.nl/ict/algemeen/wifi/>

#### *Activeren van je studentenpas om boeken te lenen en te printen*

≡ّ&ا Je studentenpas (campuskaart) gebruik je om boeken te lenen bij de universiteitsbibliotheek en om te printen (of te scannen of te kopiëren) in de universiteitsgebouwen.

- Om je campuskaart als bibliotheekpas te kunnen gebruiken moet je deze eerst activeren. Hier vind je hoe je dat doet: [https://www.ru.nl/ubn/diensten/lenen/lenerspas/campuskaart](https://www.ru.nl/ubn/diensten/lenen/lenerspas/campuskaart-activeren-lenerspas-ruquest/)[activeren-lenerspas-ruquest/](https://www.ru.nl/ubn/diensten/lenen/lenerspas/campuskaart-activeren-lenerspas-ruquest/) .
- Om met je campuskaart te kunnen printen moet je twee dingen doen: je moet printsaldo hebben en de eerste keer je campuskaart aan de printer koppelen.
	- Voor het saldo maak je gebruik van KUARIO. Een uitleg over hoe je KUARIO gebruikt vind je hier: [https://www.ru.nl/facilitairbedrijf/printen/kuario/.](https://www.ru.nl/facilitairbedrijf/printen/kuario/)
	- Je koppelt je campuskaart aan de printer door de kaart aan de voorzijde tegen de machine te houden. Daarna meld je je aan met je S-nummer en RU-wachtwoord [\(https://www.ru.nl/facilitairbedrijf/printen/uitloggen-printer/inloggen-campuskaart/\)](https://www.ru.nl/facilitairbedrijf/printen/uitloggen-printer/inloggen-campuskaart/). Vervolgens kun je printen door een opdracht naar de 'FollowMe' printer te sturen en de opdracht bij de printer op te halen met je campuskaart.

### *Wat is waar?*

Een plattegrond van de campus is toegevoegd als bijlage aan het eind van dit document. In je rooster staan de gebouwen afgekort: zo is "Com 6" de Comeniuslaan, "SP" het Spinozagebouw, "GR" het Grotiusgebouw en "EOS" het Elinor Ostrom gebouw. Meestal heb je echter college in "E", het Erasmusgebouw.

#### <span id="page-7-0"></span>**Studie in Nijmegen**

#### *Universiteitsbibliotheek*

In de Universiteitsbibliotheek kun je niet alleen studeren en wetenschappelijke literatuur vinden, maar ook workshops volgen over optimaal gebruik van zoekmachines en het gebruik van referentiemanagers als EndNote of Mendeley. Via de startpagina van de UB vind je alle mogelijkheden [\(https://www.ru.nl/ubn/\)](https://www.ru.nl/ubn/).

Om in de collectie van de bibliotheek van de RU te zoeken gebruik je *RUQuest*. Je kunt zowel gedrukte versies als digitale boeken, tijdschriften en artikelen vinden (en aanvragen). Een gids voor RUQuest vind je hier: [https://libguides.ru.nl/ruquest/home.](https://libguides.ru.nl/ruquest/home) 

Om ook vanuit huis toegang te hebben tot de online collectie van de UB heb je een VPN nodig. Daarmee log je in op het universiteitsnetwerk. De VPN vind je hier: <https://www.ru.nl/ict/medewerkers/off-campus-werken/vpn-virtual-private-network/>

#### *Online systemen: Mail, Brightspace, Osiris*

Via [https://portal.ru.nl](https://portal.ru.nl/) kom je bij Brightspace, Osiris, je RU-Mail en allerlei andere webpagina's van de RU. Als je zelf informatie zoekt is dit je startpunt! Een uitleg over het **Portal** vind je hier: [https://www.ru.nl/studenten/tijdens-studie/studiefaciliteiten/ru-ready/studentenportal/.](https://www.ru.nl/studenten/tijdens-studie/studiefaciliteiten/ru-ready/studentenportal/) De drie systemen die je waarschijnlijk het meest zult gebruiken zijn de RU-Mail, Brightspace en Osiris.

- De functie van de **Mail** spreekt voor zich. Het is in verband met privacywetgeving belangrijk om deze mail te gebruiken als je naar docenten of aanspreekpunten van de RU mailt. Daarnaast is het handig om deze mailbox regelmatig te checken om geen belangrijke mededelingen te missen.
- Op **Brightspace** staat het studiemateriaal voor je vakken: bijvoorbeeld de cursushandleiding, opdrachten en de in college gebruikte Powerpoints. Uitleg over Brightspace vind je hier: [https://www.ru.nl/studenten/tijdens-studie/studiefaciliteiten/ru-ready/brightspace/.](https://www.ru.nl/studenten/tijdens-studie/studiefaciliteiten/ru-ready/brightspace/)
- Via **Osiris** moet je je aanmelden voor vakken én toetsen. Let op: als je je inschrijft voor een vak ben je niet automatisch ingeschreven voor het tentamen! Controleer dit dus een aantal weken voor het einde van een periode. Informatie over het inschrijven voor vakken en tentamens vind je hier: [https://www.ru.nl/letteren/stip/studie-informatie/cursussen-tentamens/inschrijven](https://www.ru.nl/letteren/stip/studie-informatie/cursussen-tentamens/inschrijven-cursussen/)[cursussen/](https://www.ru.nl/letteren/stip/studie-informatie/cursussen-tentamens/inschrijven-cursussen/) en [https://www.ru.nl/letteren/stip/studie-informatie/cursussen](https://www.ru.nl/letteren/stip/studie-informatie/cursussen-tentamens/inschrijven-her-tentamens/)[tentamens/inschrijven-her-tentamens/](https://www.ru.nl/letteren/stip/studie-informatie/cursussen-tentamens/inschrijven-her-tentamens/). Verdere uitleg over Osiris (met filmpjes) vind je hier: [https://www.ru.nl/studenten/tijdens-studie/studiefaciliteiten/ru-ready/osiris/.](https://www.ru.nl/studenten/tijdens-studie/studiefaciliteiten/ru-ready/osiris/)

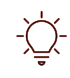

Let op: als je je inschrijft voor een vak ben je niet automatisch ingeschreven voor het tentamen! Controleer dit dus een aantal weken voor het einde van een periode.

# *Software*

Wellicht wil je voor een vak, voor je stage of voor je scriptie software gebruiken. Op de computerwerkplekken op de campus staan verschillende softwareprogramma's. Daarnaast kun je software tegen een gereduceerd tarief kopen of gratis ontvangen. Informatie over software vind je hier: [https://www.ru.nl/ict/studenten/software/.](https://www.ru.nl/ict/studenten/software/) 

#### <span id="page-8-0"></span>**Sport in Nijmegen: Radboud Sportcentrum**

Op de campus van de Radboud ligt het **Radboud Sportcentrum**. Als student kun je hier een jaar- of maandabonnement afsluiten. Voor een jaarabonnement schrijf je je online in, voor een maandabonnement dien je persoonlijk langs te komen bij de balie van het RSC. Sommige lessen kun je ook volgen met een los kaartje of een strippenkaart. Alle informatie over het Sportcentrum vind je op de website: [https://www.ru.nl/rsc/.](https://www.ru.nl/rsc/)

## <span id="page-9-0"></span>**4. ORGANISATORISCHE ZAKEN: MÜNSTER**

In Münster moet je opnieuw wegwijs raken in de stad en de systemen van de universiteit. Onderstaande informatie is opgedeeld in praktische zaken voordat je naar Münster gaat, praktische zaken om de eerste dagen te regelen en informatie over studeren en ontspanning in Münster. Veel informatie kun je ook vinden via de website van de universiteit [\(https://www.uni-muenster.de/de/\)](https://www.uni-muenster.de/de/), vooral via het kopje "Studium"  $\rightarrow$  "Organisation".

#### <span id="page-9-1"></span>**Voordat je begint in Münster**

### *Inschrijving*

In het eerste jaar heb je je inschrijving al geregeld. Je moet je echter elk semester opnieuw aanmelden. Dat doe je via de **SelfService**. Een link naar de SelfService en de FAQ vind je hier: [https://www.uni](https://www.uni-muenster.de/studium/orga/studienverwaltung/selfservice.html)[muenster.de/studium/orga/studienverwaltung/selfservice.html](https://www.uni-muenster.de/studium/orga/studienverwaltung/selfservice.html) .

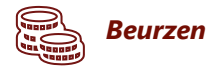

Wanneer je als Nederlandse student in Duitsland gaat studeren zijn er beurzen beschikbaar. De bekendste is de beurs van de DAAD (Deutscher Akademischer Austauschdienst). Informatie over de beurs vind je hier:<https://www.studereninduitsland.nl/beurzen/daad-beurzen> .

#### *Kamer*

Er zijn grofweg twee verschillende opties om een kamer in Münster te vinden: via het Studierendenwerk (met een wachtlijst) of door zelf een kamer te zoeken.

Het **Studierendenwerk** verhuurt (gemeubileerde of ongemeubileerde) kamers, studio's en appartementen aan studenten. De kamers van het Studierendenwerk zijn goedkoper dan als je particulier huurt. Daartegenover staat dat sommige gebouwen van het Studierendenwerk in de buitenwijken van Münster liggen. Het grootste voordeel van huren via het Studierendenwerk is dat je niet zelf een kamer hoeft te zoeken, maar dat de kamers op basis van inschrijftijd worden vergeven. Aangezien je vanaf je eerste jaar van de master al aan de WWU staat ingeschreven, kun je je al in november aanmelden voor de wachtlijst. De gemiddelde inschrijftijd voor de verschillende gebouwen en woonvormen staat aangegeven bij het overzicht van de woonruimtes. Deze vind je hier: <https://www.stw-muenster.de/wohnanlagen/> . Voor veel kamers of appartementen heb je rond een jaar inschrijftijd nodig. Als je je snel na je inschrijving aan de WWU in Münster inschrijft maak je echter zeker kans om een kamer aangeboden te krijgen.

De andere optie om een kamer te vinden in Münster is zelf zoeken. Dat kan bijvoorbeeld via [https://wg](https://wg-gesucht.de/)[gesucht.de](https://wg-gesucht.de/) of in Facebookgroepen. Meer handige informatie vind je op [https://www.asta.ms/wohnraum.](https://www.asta.ms/wohnraum)  Zij hebben bijvoorbeeld een overzicht gemaakt van de dorpen die om Münster heen liggen waar je ook zou kunnen zoeken. In het uiterste geval dat je nog geen kamer hebt als het semester begint kun je je aanmelden voor "Deine Couch für Erstis" of de Notunterkünfte van het Studierendenwerk.

#### *Evt. ov-vergoeding aanvragen*

Als je nog recht hebt op het studentenreisproduct kun je voor de periode dat je in het buitenland studeert een ov-vergoeding (ca. €100 per maand) aanvragen. Dit moet ongeveer twee maanden voor het begin van je semester.

#### <span id="page-10-0"></span>**Eerste dagen in Münster**

#### *Studentenpas in Münster*

De studentenpas in Münster wordt gebruikt voor de **bibliotheek**, om te **printen** en om in de **mensa** mee te betalen. Daarnaast kun je het gebruiken om te laten zien dat je student bent, bijvoorbeeld wanneer je je Semesterticket gebruikt.

• Bibliotheek

Ook in Münster moet je je studentenpas eerst activeren voor gebruik als bibliotheekpas. Informatie hierover vind je hier: [https://www.uni](https://www.uni-muenster.de/studieninteressierte/einschreibung/studierendenkarte.shtml)[muenster.de/studieninteressierte/einschreibung/studierendenkarte.shtml](https://www.uni-muenster.de/studieninteressierte/einschreibung/studierendenkarte.shtml).

• Printen

Om te printen moet er tegoed op je studentenkaart geladen zijn. Je gebruikt hetzelfde tegoed als voor de mensa. Verdere instructies over hoe te printen vind je hier: [https://www.uni](https://www.uni-muenster.de/IT/services/arbeitsplatz/drucken/index.php)[muenster.de/IT/services/arbeitsplatz/drucken/index.php](https://www.uni-muenster.de/IT/services/arbeitsplatz/drucken/index.php)

• Mensa

De WWU heeft meerdere mensa's. Een overzicht van de mensa's en van het eten vind je hier: [https://stw-muenster.de/essen-trinken/mensen/.](https://stw-muenster.de/essen-trinken/mensen/)

• Semesterticket

Met het Semesterticket kun je het "Nahverkehr" in Münster en Noordrijn-Westfalen gebruiken. Dat betekent dat je met de bus, S-Bahn, RE en RB kunt reizen. Het semesterticket is niet geldig in de IC en ICE. Meer informatie over het Semesterticket vind je hier:

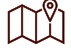

<https://www.asta.ms/semesterticket#more> en [https://www.uni](https://www.uni-muenster.de/studium/orga/studienverwaltung/semesterbeitrag.shtml)[muenster.de/studium/orga/studienverwaltung/semesterbeitrag.shtml](https://www.uni-muenster.de/studium/orga/studienverwaltung/semesterbeitrag.shtml)

#### **Wat is waar?**

Wil je weten waar de verschillende bibliotheken en collegezalen zijn? Via deze pagina vind je meerdere plattegronden: [https://www.uni-muenster.de/studium/orga/orientierung/index.html.](https://www.uni-muenster.de/studium/orga/orientierung/index.html) 

#### <span id="page-11-0"></span>**Studie in Münster**

### *Universiteitsbibliotheek*

De verschillende functies van de Universiteitsbibliotheek in Münster (ULB, Universitäts- und Landesbibliothek) bereik je via de startpagina van de ULB: [https://www.ulb.uni-muenster.de/.](https://www.ulb.uni-muenster.de/) 

- Via de ULB (onder "Services") kun je instructies vinden voor het gebruik van de bibliotheek of de referentiemanager Citavi, die je via de WWU gratis kunt krijgen.
	- De zoekmachine van de ULB is **KatalogPlus** [\(https://disco.uni-muenster.de/\)](https://disco.uni-muenster.de/).

Ook aan de WWU kun je gebruik maken van een VPN om off-campus toegang te krijgen tot de online collecties van de bibliotheek: [https://www.uni](https://www.uni-muenster.de/IT/services/kommunikation/vpn/)[muenster.de/IT/services/kommunikation/vpn/.](https://www.uni-muenster.de/IT/services/kommunikation/vpn/) 

#### *Online systemen: Mail, Learnweb, HIS/LSF*

De online systemen van de WWU vind je makkelijk via het Portal [\(https://www.uni](https://www.uni-muenster.de/de/mywwu/intern/index.shtml)[muenster.de/de/mywwu/intern/index.shtml\)](https://www.uni-muenster.de/de/mywwu/intern/index.shtml). Onder "Services" vind je niet alleen de **Mail**, **Learnweb** en het **HIS/LSF**, maar ook andere online systemen zoals het IT-Portal en de Selfservice.

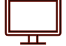

#### • Mail

De mail spreekt wederom voor zich. Een belangrijk verschil met de RU-Mail is dat je deze mail niet kunt laten doorsturen naar een ander e-mailadres.

**Learnweb** 

Learnweb heeft dezelfde functie als Brightspace in Nijmegen. Hier vind je dus een overzicht van de colleges, materiaal ter voorbereiding en na afloop.

• HIS/LSF

In Münster meld je je aan voor vakken via het HIS/LSF. Studenten NDS hoeven zich niet aan te melden voor tentamens.

#### <span id="page-12-0"></span>**Ontspanning in Münster: Hochschulsport en Kultursemesterticket**

Als je in Münster wil sporten, kun je je aanmelden voor een of meerdere cursussen van de **Hochschulsport**. In tegenstelling tot bij het Radboud Sportcentrum koop je geen abonnement om lessen te volgen en van de sportschool gebruik te maken, maar schrijf je je in voor een cursus van meerdere weken. Meer informatie vind je hier: [https://www.uni-muenster.de/Hochschulsport/.](https://www.uni-muenster.de/Hochschulsport/)

Met het **Kultursemesterticket** kun je met korting of gratis naar het museum, het theater of de film. Voor meer informatie zie [https://www.asta.ms/kultursemesterticket.](https://www.asta.ms/kultursemesterticket) 

# <span id="page-13-0"></span>**5. SCHRIJFOPDRACHTEN: TEKSTSOORTEN & BRONVERMELDING**

#### <span id="page-13-1"></span>**Tekstsoorten**

In de master Nederland-Duitsland-Studies krijg je verschillende schrijfopdrachten. Voor het ene vak moet aan het eind een *Hausarbeit* geschreven worden, voor andere vakken lever je elke week een *Thesenpapier* in of verwerk je de opdrachten in een *Dossier* of *Portfolio*. Bij presentaties wordt vaak een *Handout* verwacht. Bij het vak "Methoden- en transfercompetentie" in het eerste semester wordt aandacht besteed aan de richtlijnen hiervoor.

Om een indruk te krijgen van wat er van je wordt verwacht kun je gebruik maken van de aanwijzingen die het Zentrum für Niederlande-Studien online heeft gezet, bijvoorbeeld voor een *Hausarbeit* [\(https://www.uni-muenster.de/imperia/md/content/zns/dokumente/leitfaden\\_hausarbeiten\\_neu.pdf\)](https://www.uni-muenster.de/imperia/md/content/zns/dokumente/leitfaden_hausarbeiten_neu.pdf) of een *Handout* [\(https://www.uni](https://www.uni-muenster.de/imperia/md/content/zns/studium/hinweise_handouts.pdf)[muenster.de/imperia/md/content/zns/studium/hinweise\\_handouts.pdf\)](https://www.uni-muenster.de/imperia/md/content/zns/studium/hinweise_handouts.pdf). Deze documenten zijn eerste richtlijnen waaraan je je kunt oriënteren. De docent bepaalt wat er precies bij de opdrachten (Prüfungsen Studienleistungen) van zijn/haar vak wordt verwacht, dus het is altijd raadzaam om met de docent te spreken over de opdrachten.

#### <span id="page-13-2"></span>**Bronvermelding**

Er bestaan verschillende stijlen van bronvermelding. In verschillende disciplines zijn namelijk verschillende stijlen gangbaar. Zo is bij economische opleidingen de Harvard-stijl gangbaar, bij juridische opleidingen Leidraad of OSCOLA en in de sociale wetenschappen de APA-stijl.

Het belangrijkste is om consequent te zijn met de verwijsstijl. Aangezien er verschillende vakgebieden bij NDS aan bod komen, kan de gewenste verwijsstijl per vak verschillen. Daarom geldt: als je twijfels hebt, vraag aan de docent welke verwijsstijl(en) bij het betreffende vak geaccepteerd worden.

Desalniettemin zijn er twee stijlen, de **APA-stijl** en de **Chicago-stijl**, die vaak gebruikt worden in de vakgebieden die bij NDS aan bod komen. De APA-stijl (ontwikkeld door de American Psychological Association) werd oorspronkelijk in de sociale wetenschappen gebruikt, maar wordt tegenwoordig voor bijna alle vakgebieden gebruikt. De Chicago-stijl wordt veel gebruikt in de geesteswetenschappen.

In de APA-stijl worden in de tekst de auteur en het jaartal van de bron opgenomen. In de Chicago-stijl worden voetnoten gebruikt, waarbij de eerste verwijzing naar een bron de volledige bibliografische informatie bevat.

Een volledige beschrijving van de twee stijlen vind je hier:

- APA:<https://apastyle.apa.org/>
- Chicago :<https://www.chicagomanualofstyle.org/>

# <span id="page-15-0"></span>**6. TOT SLOT: AANSPREEKPERSONEN & VERDERE ONDERSTEUNING**

#### <span id="page-15-1"></span>**Aanspreekpersonen opleiding**

De **studieadviseur** van NDS is Godelief de Jong. Met vragen over je studiekeuze, problemen bij het studeren of persoonlijke omstandigheden kun je bij haar terecht.

Een afspraak maak je via de website: [https://www.ru.nl/letteren/stip/ondersteuning](https://www.ru.nl/letteren/stip/ondersteuning-faciliteiten/ondersteuning/studieadviseurs/studieadviseurs/studiebegeleiding-master-europese-studies/)[faciliteiten/ondersteuning/studieadviseurs/studieadviseurs/studiebegeleiding-master-europese](https://www.ru.nl/letteren/stip/ondersteuning-faciliteiten/ondersteuning/studieadviseurs/studieadviseurs/studiebegeleiding-master-europese-studies/)[studies/](https://www.ru.nl/letteren/stip/ondersteuning-faciliteiten/ondersteuning/studieadviseurs/studieadviseurs/studiebegeleiding-master-europese-studies/)

 $\sqrt{2}$  Godelief de Jong [studieadviseur-nds@ru.nl;](mailto:studieadviseur-nds@ru.nl) +31 (0)24-3615716

De **studiecoördinator** is Henning Meredig voor Nijmegen en Markus Wilp voor Münster. Bij hen kun je terecht met vragen over de organisatie van de studie.

Henning Meredig [henning.meredig@ru.nl;](mailto:henning.meredig@ru.nl) +31 (0)24-3611032  $\boxtimes$ 

 $\boxtimes$ Markus Wilp [mwilp@uni-muenster.de;](mailto:mwilp@uni-muenster.de) +49 251 83-28515

Voor vragen omtrent je stage kun je terecht bij de **stagecoördinatoren** Henning Meredig (Nijmegen) en Max Dahlmer (Münster).

 $\boxtimes$ Henning Meredig [henning.meredig@ru.nl;](mailto:henning.meredig@ru.nl) +31 (0)24-3611032

Max Dahlmer [max.dahlmer@uni-muenster.de,](mailto:max.dahlmer@uni-muenster.de) +49 (0)251 83-28557

#### <span id="page-15-2"></span>**Aanspreekpunten faculteit**

#### *STIP (Studenten Informatiepunt Letteren)*

Het Studenten Informatiepunt Letteren is het aanspreekpunt voor praktische zaken als inschrijving (၇) voor vakken en tentamens.

 $\circledcirc$ Het STIP bevindt zich op de 7<sup>e</sup> etage van het Erasmusgebouw en is bereikbaar via stip@let.ru.nl.

#### *Examencommissie*

De examencommissie beslist over verzoeken betreffende (wijzigingen aan) het studieprogramma  $(2)$ en vrijstellingen. Daarnaast behandelt de examencommissie klachten over beoordeling van tentamens of opdrachten.

De examencommissie van NDS (Europese Studies) valt niet onder de facultaire examencommissie.  $\left\langle \circ \right\rangle$ Als er vragen zijn of als je een verzoek wilt indienen neem dan contact op met de secretaris René Gerritsen (DEX-ES@let.ru.nl).

#### *Centrale Studentenbalie*

Voor vragen rondom je inschrijving aan de Radboud moet je bij de Centrale Studentenbalie zijn. (၇)

Je kunt langsgaan in het gebouw op Houtlaan 4 of mailen naar [centralstudentdesk@ru.nl.](mailto:centralstudentdesk@ru.nl)

#### <span id="page-16-0"></span>**Verdere ondersteuning**

 $\odot$ 

## *Radboud Writing Lab*

Het Radboud Writing Lab biedt workshops en coachingsgesprekken aan ter ondersteuning van academische schrijfopdrachten.

• [https://www.ru.nl/writinglab/.](https://www.ru.nl/writinglab/) 

#### *Career Service*

De Career Service ondersteunt studenten bij het vinden van een stage of baan. Je kunt bijvoorbeeld je cv laten checken of deelnemen aan workshops over het zoeken van een baan of stage. Er is een universiteitsbrede Career Service én een Career Service van de letterenfaculteit.

• <https://www.ru.nl/careerservice/> of <https://www.ru.nl/letteren/careerservice/>

De Career Service van de WWU heeft informatie over loopbaanoriëntatie en het sollicitatieproces voor stages en banen op de website staan. Daarnaast biedt de Career Service workshops aan.

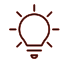

Via de website van de Career Service kun je naar het Karriereportal, waar je naar een stage in Duitsland kunt zoeken.

• <https://www.uni-muenster.de/CareerService/>

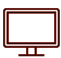

### *ICT Helpdesk (RU en WWU)*

Bij technische problemen kan de ICT-ondersteuning je helpen.

• <https://www.ru.nl/ict/studenten/ict-ondersteuning/> en [https://www.uni](https://www.uni-muenster.de/IT/services/beratung/nutzerberatung.html)[muenster.de/IT/services/beratung/nutzerberatung.html](https://www.uni-muenster.de/IT/services/beratung/nutzerberatung.html)

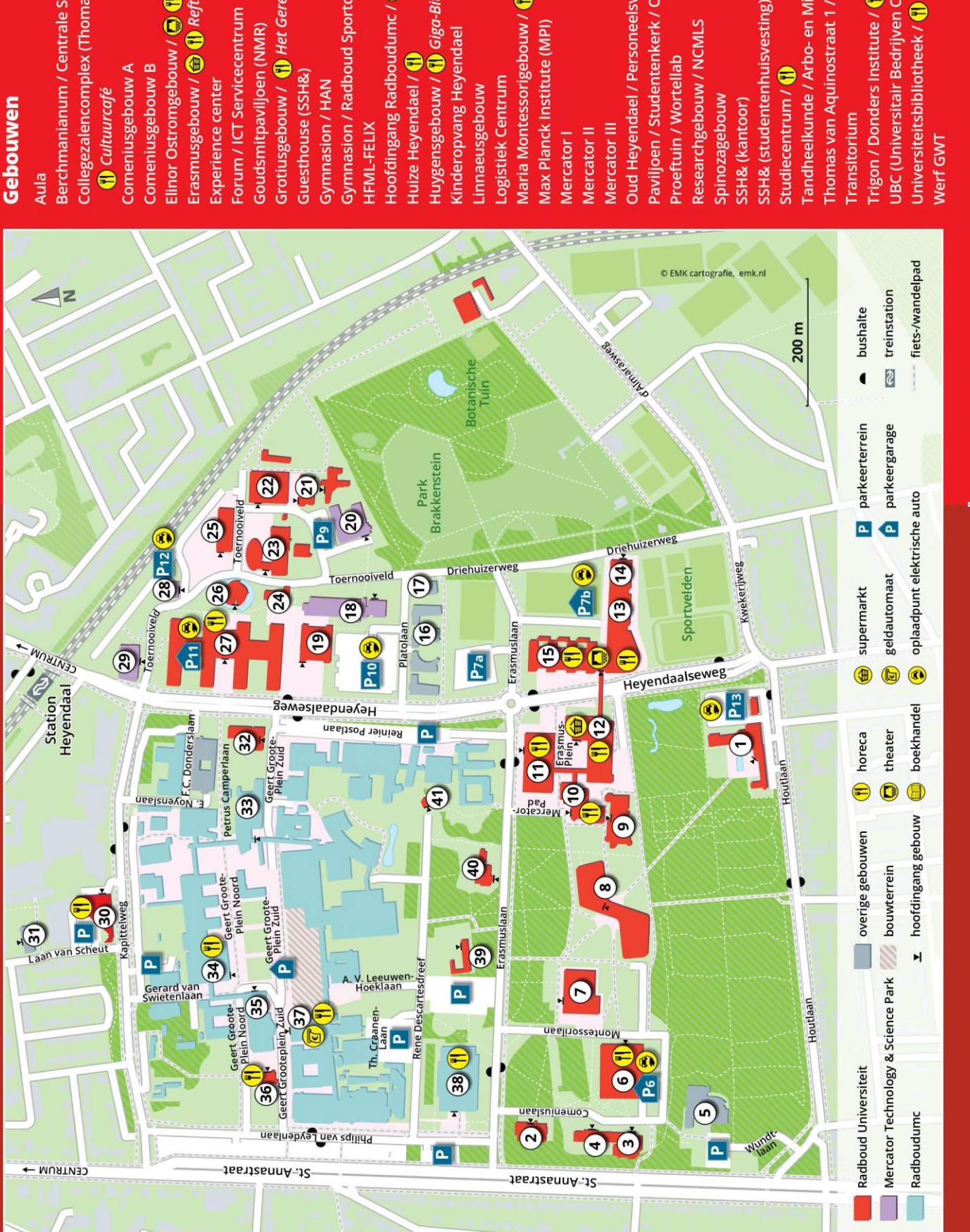

Radboud Universiteit

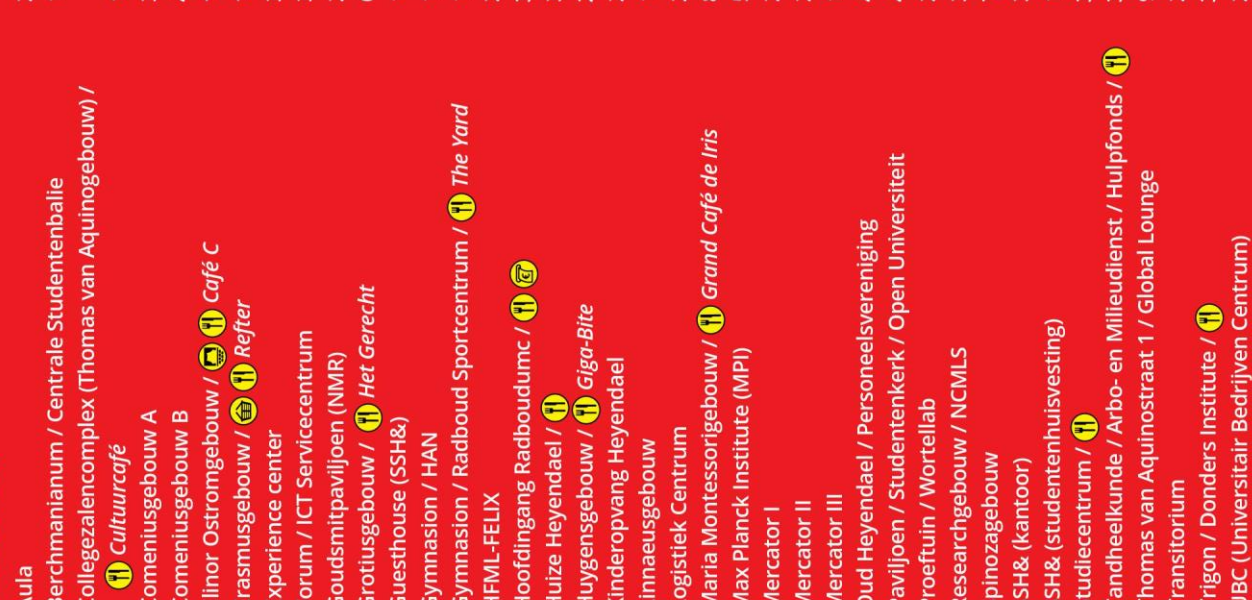